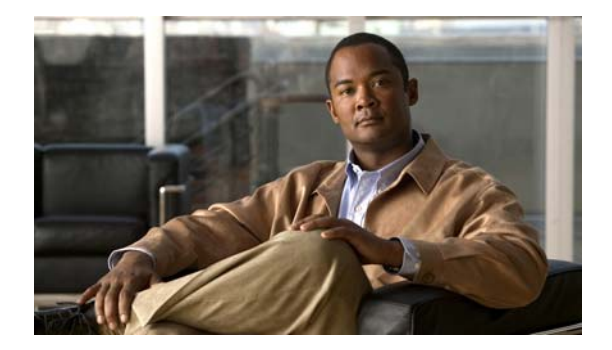

# **R Commands**

This chapter describes the Cisco NX-OS security commands that begin with R.

## **radius-server deadtime**

To configure the dead-time interval for all RADIUS servers on a Cisco Nexus 5000 Series switch, use the **radius-server deadtime** command. To revert to the default, use the **no** form of this command.

**radius-server deadtime** *minutes*

**no radius-server deadtime** *minutes*

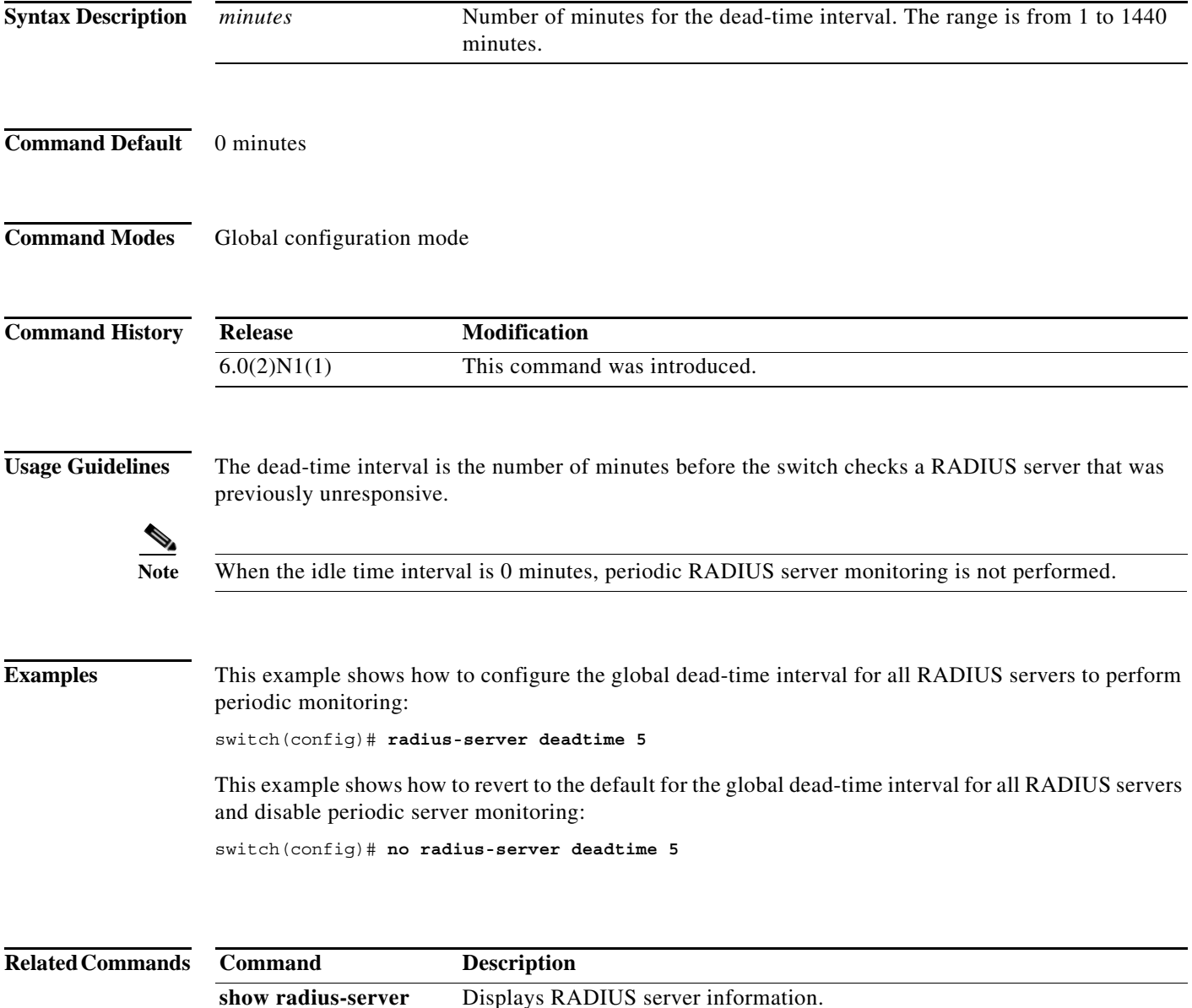

#### **radius-server directed-request**

To allow users to send authentication requests to a specific RADIUS server when logging in, use the **radius-server directed request** command. To revert to the default, use the **no** form of this command.

**radius-server directed-request**

**no radius-server directed-request**

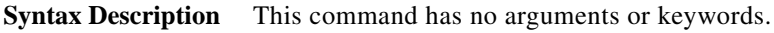

- **Command Default** Sends the authentication request to the configured RADIUS server group.
- **Command Modes** Global configuration mode

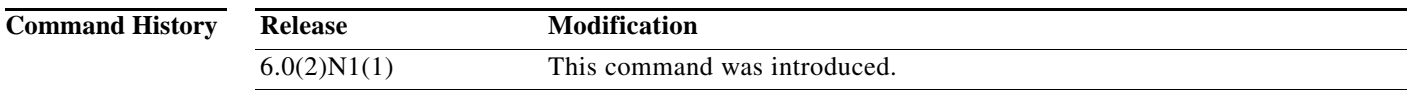

- **Usage Guidelines** You can specify the *username*@*vrfname*:*hostname* during login, where *vrfname* is the VRF to use and *hostname* is the name of a configured RADIUS server. The username is sent to the RADIUS server for authentication.
- **Examples** This example shows how to allow users to send authentication requests to a specific RADIUS server when logging in:

switch(config)# **radius-server directed-request**

This example shows how to disallow users to send authentication requests to a specific RADIUS server when logging in:

switch(config)# **no radius-server directed-request**

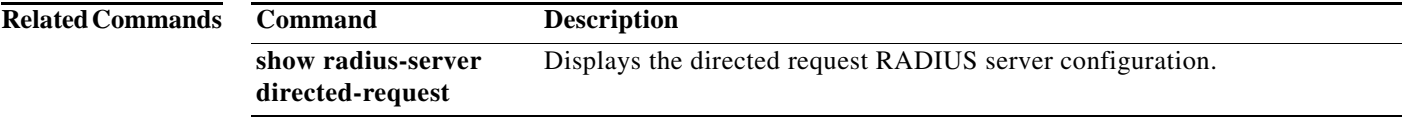

#### **radius-server host**

To configure RADIUS server parameters, use the **radius-server host** command. To revert to the default, use the **no** form of this command.

**radius-server host** {*hostname* | *ipv4-address* | *ipv6-address*} [**key** [**0** | **7**] *shared-secret* [**pac**]] [**accounting**] [**acct-port** *port-number*] [**auth-port** *port-number*] [**authentication**] [**retransmit** *count*] [**test** {**idle-time** *time* | **password** *password* | **username** *name*}] [**timeout** *seconds* [**retransmit** *count*]]

**no radius-server host** {*hostname* | *ipv4-address* | *ipv6-address*} [**key** [**0** | **7**] *shared-secret* [**pac**]] [**accounting**] [**acct-port** *port-number*] [**auth-port** *port-number*] [**authentication**] [**retransmit** *count*] [**test** {**idle-time** *time* | **password** *password* | **username** *name*}] [**timeout** *seconds* [**retransmit** *count*]]

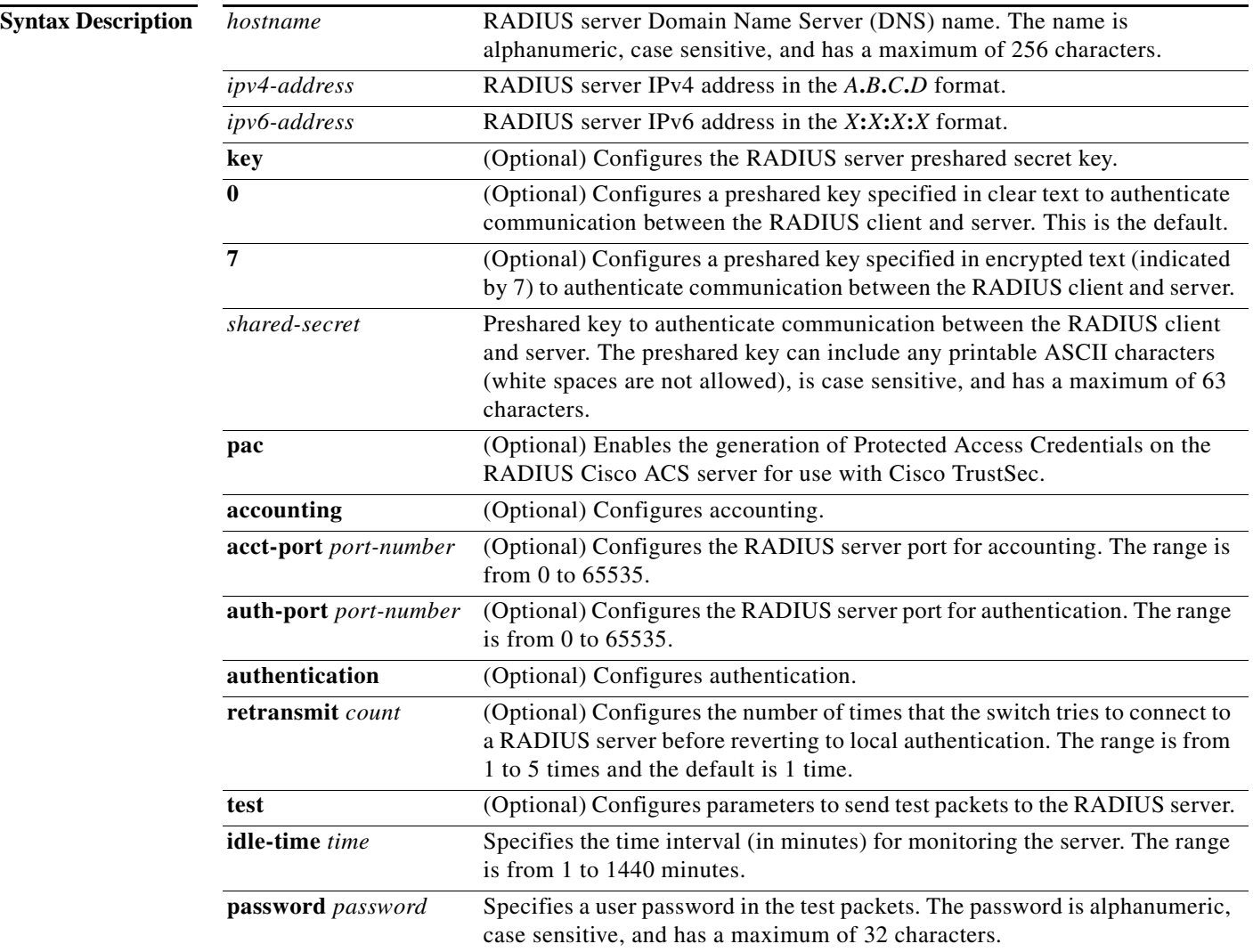

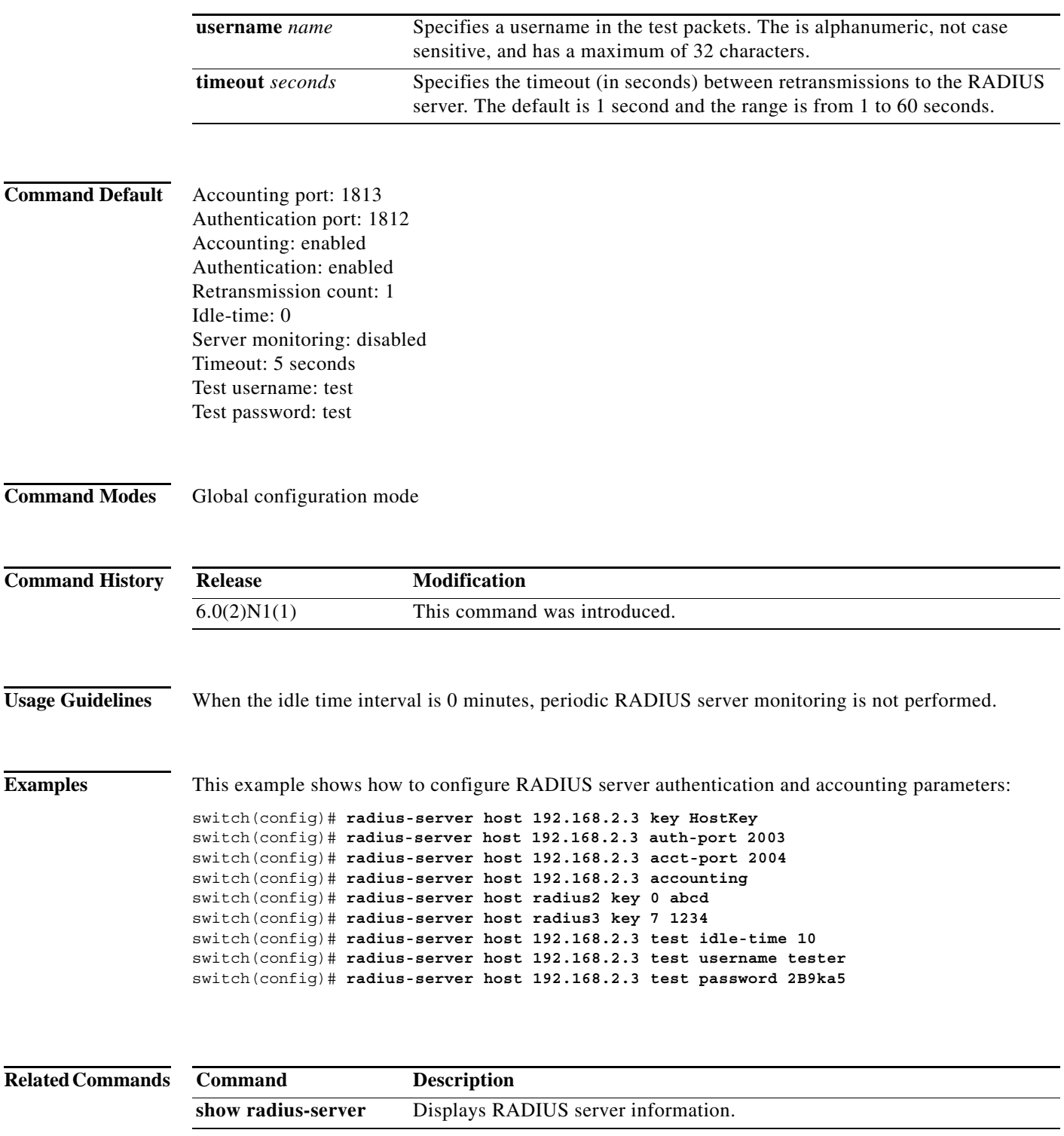

#### **radius-server key**

To configure a RADIUS shared secret key, use the **radius-server key** command. To remove a configured shared secret, use the **no** form of this command.

**radius-server key** [**0** | **7**] *shared-secret*

**no radius-server key** [**0** | **7**] *shared-secret*

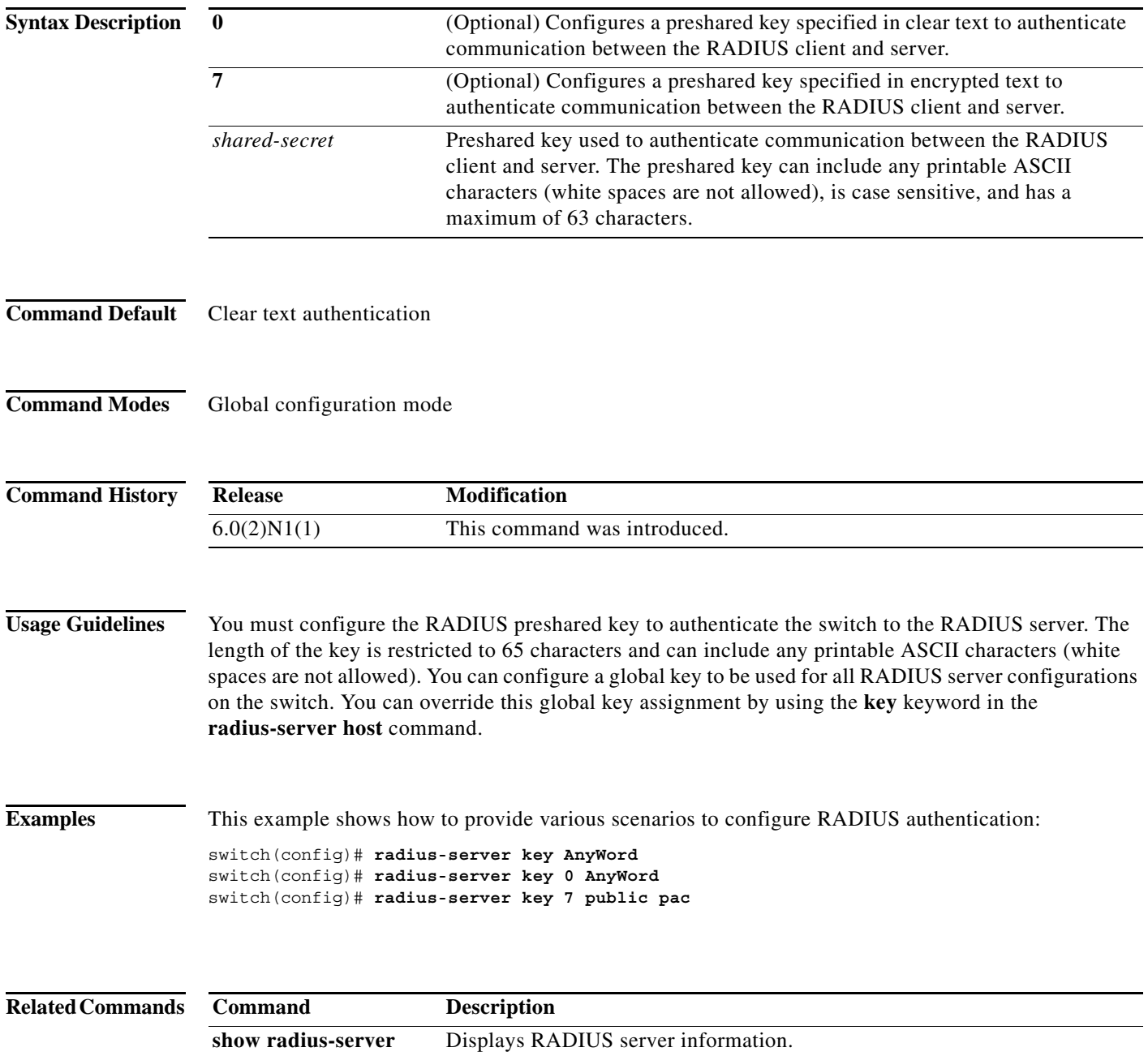

#### **radius-server retransmit**

To specify the number of times that the switch should try a request with a RADIUS server, use the **radius-server retransmit** command. To revert to the default, use the **no** form of this command.

**radius-server retransmit** *count*

**no radius-server retransmit** *count*

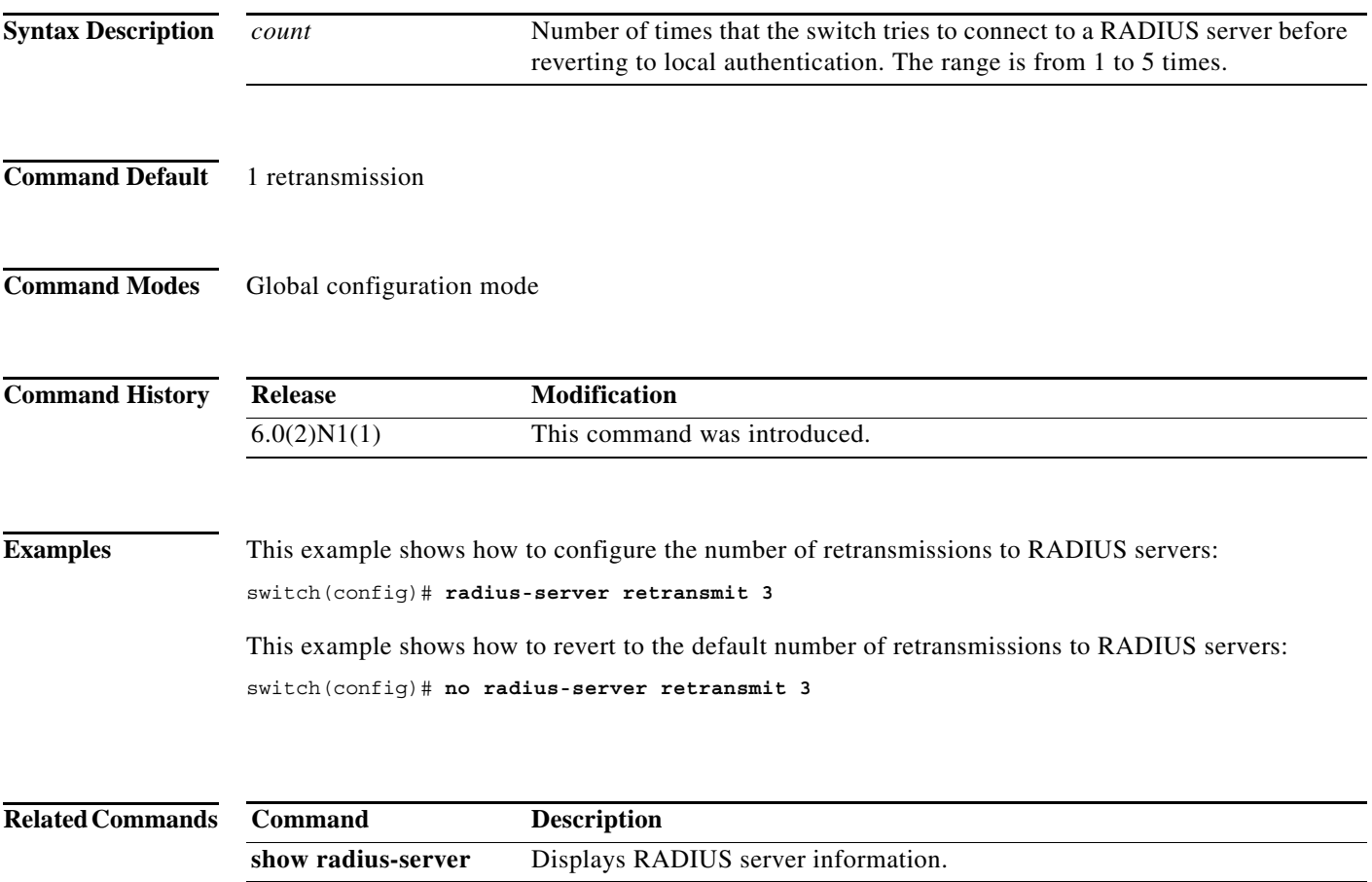

#### **radius-server timeout**

To specify the time between retransmissions to the RADIUS servers, use the **radius-server timeout** command. To revert to the default, use the **no** form of this command.

**radius-server timeout** *seconds*

**no radius-server timeout** *seconds*

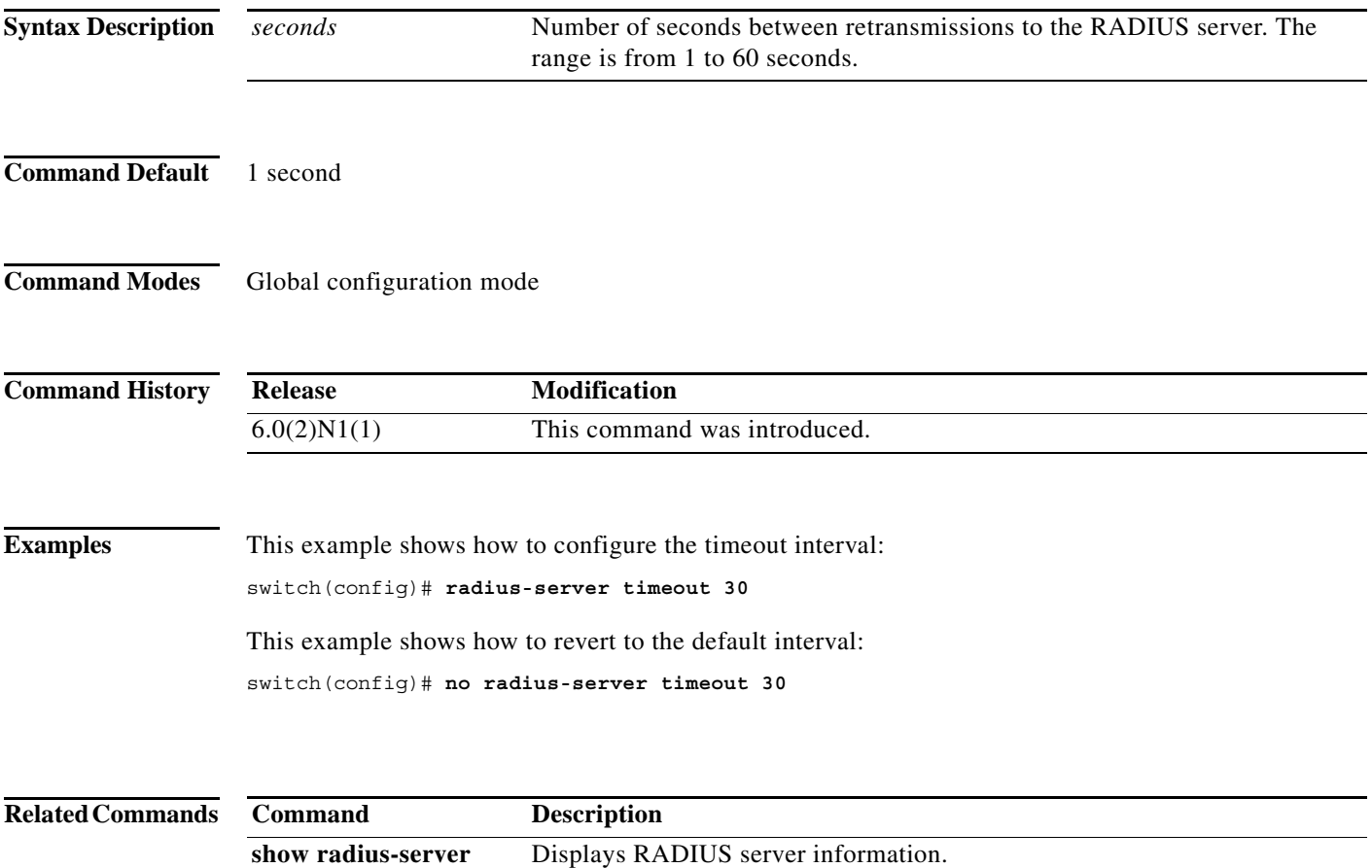

a ka

#### **range**

To specify a range of ports as a group member in an IP port object group, use the **range** command. To remove a port range group member from port object group, use the **no** form of this command.

[*sequence-number*] **range** *starting-port-number ending-port-number*

**no** {*sequence-number* **| range** *starting-port-number ending-port-number*}

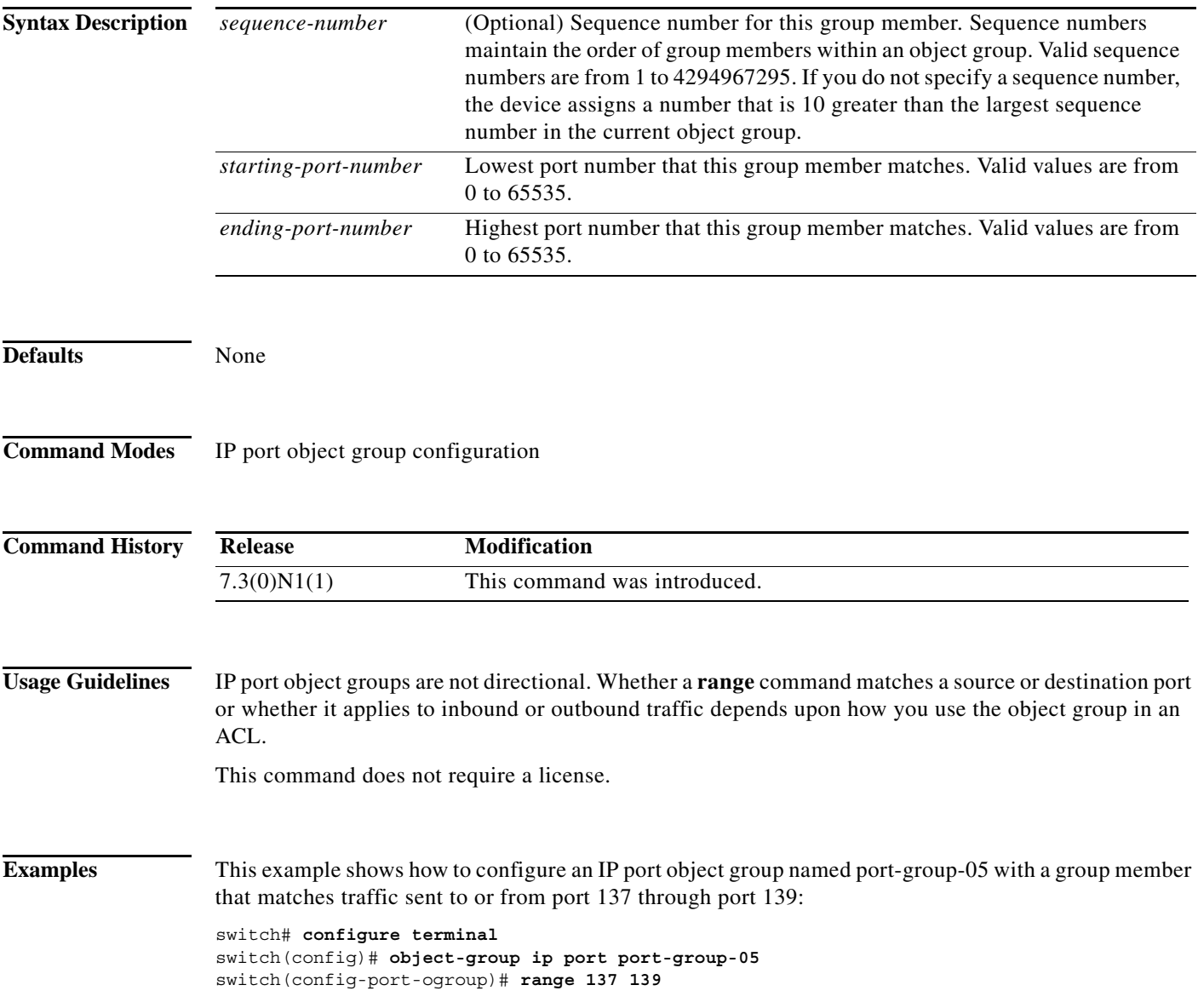

#### **Related Commands**

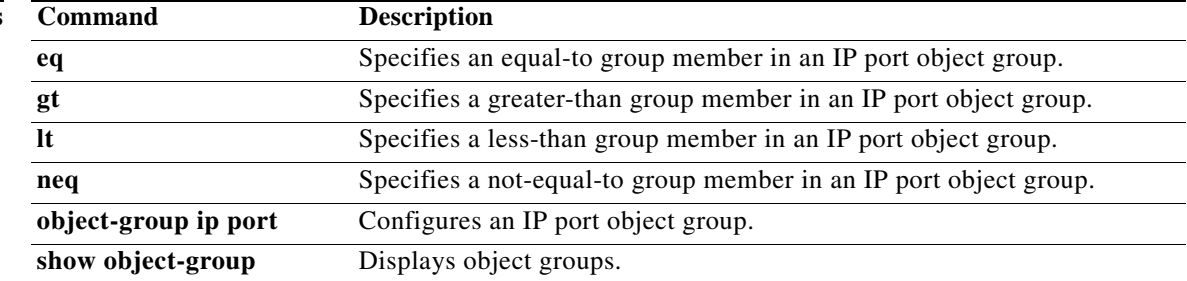

#### **remark**

To enter a comment into an IPv4 or MAC access control list (ACL), use the **remark** command. To remove a remark command, use the **no** form of this command.

[*sequence-number*] **remark** *remark*

**no** {*sequence-number* | **remark** *remark*}

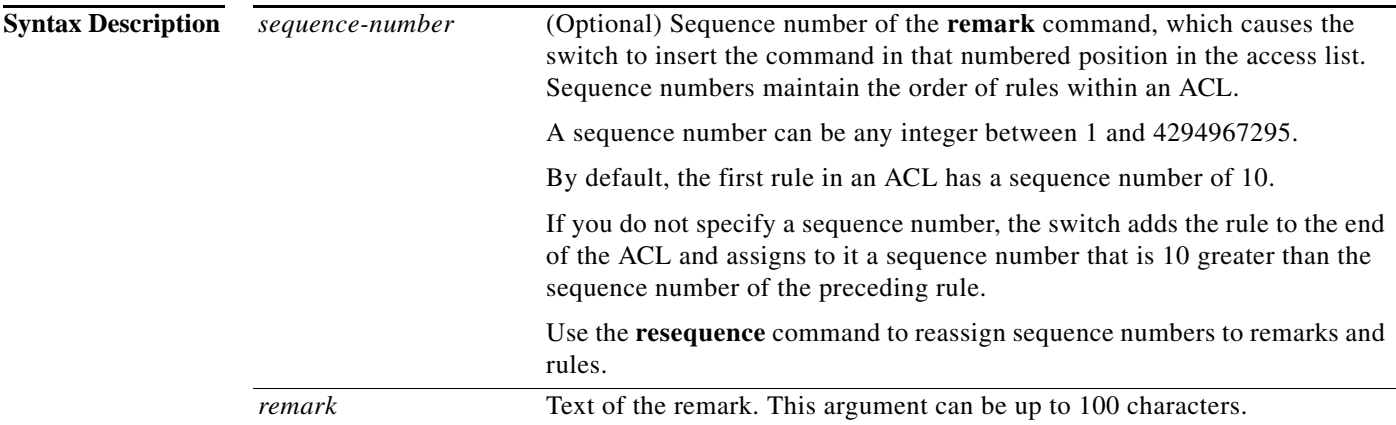

**Command Default** No ACL contains a remark by default.

**Command Modes** IPv4 ACL configuration mode MAC ACL configuration mode

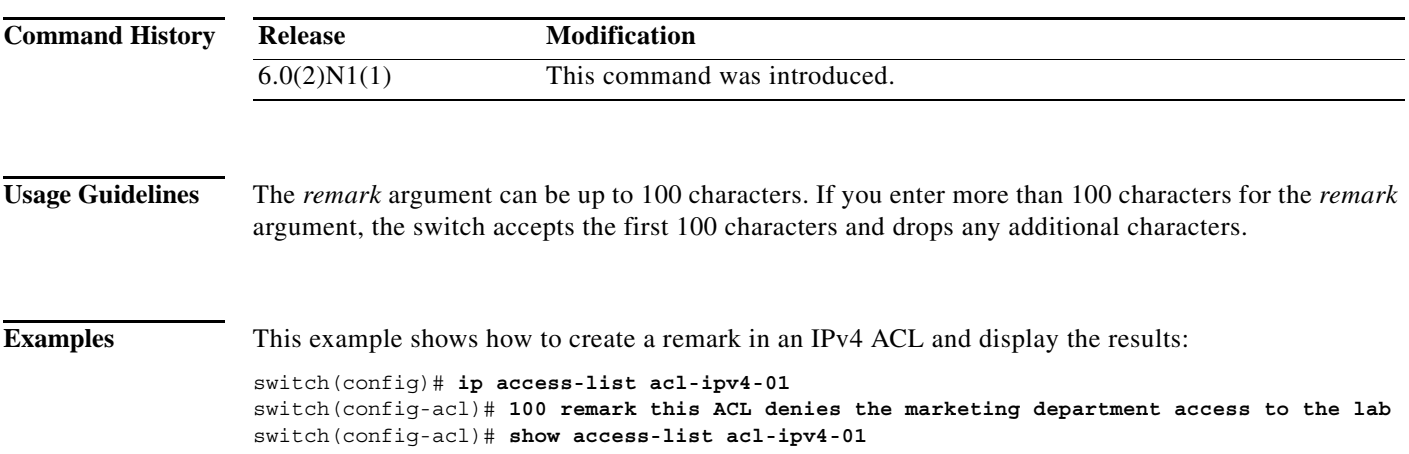

#### **Related Commands**

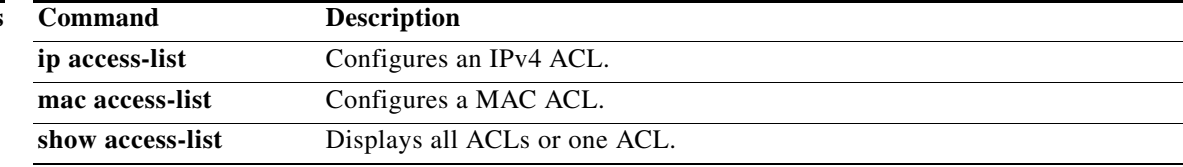

#### **resequence**

To reassign sequence numbers to all rules in an access control list (ACL) or a time range, use the **resequence** command.

**resequence** [**ip** | **ipv6** | **mac**] **access-list** *access-list-name starting-number increment*

resequence time-range *time-range-name starting-number increment*

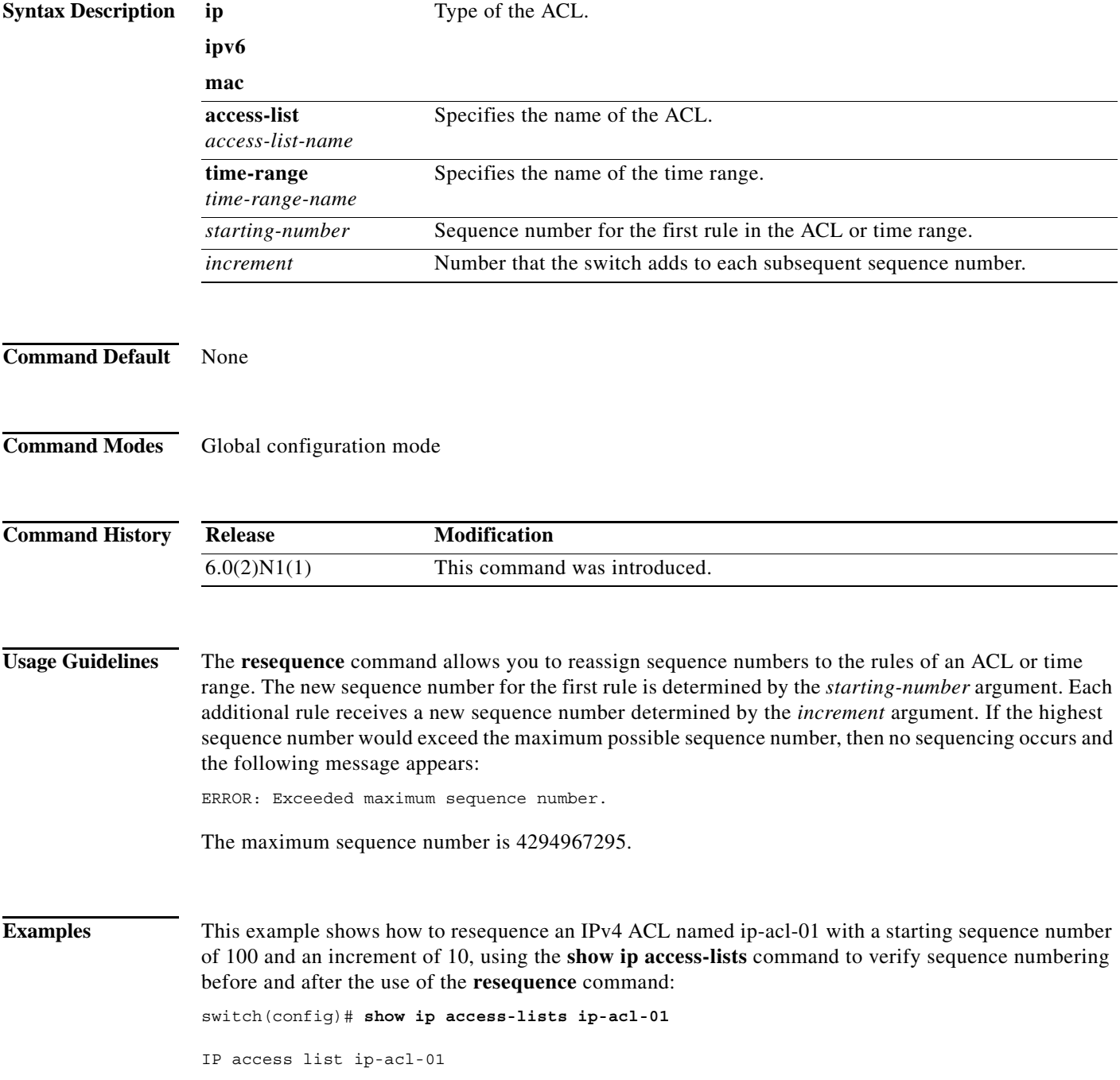

```
7 permit tcp 128.0.0/16 any eq www 
        10 permit udp 128.0.0/16 any 
        13 permit icmp 128.0.0/16 any eq echo 
        17 deny igmp any any 
switch(config)# resequence ip access-list ip-acl-01 100 10
switch(config)# show ip access-lists ip-acl-01
IP access list ip-acl-01 
        100 permit tcp 128.0.0/16 any eq www 
        110 permit udp 128.0.0/16 any 
        120 permit icmp 128.0.0/16 any eq echo 
        130 deny igmp any any 
switch(config)#
```
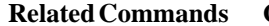

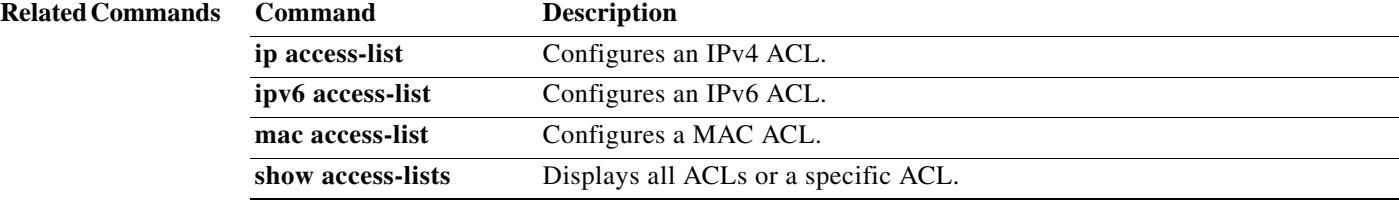

#### **role feature-group name**

To create or specify a user role feature group and enter user role feature group configuration mode, use the **role feature-group name** command. To delete a user role feature group, use the **no** form of this command.

**role feature-group name** *group-name*

**no role feature-group name** *group-name*

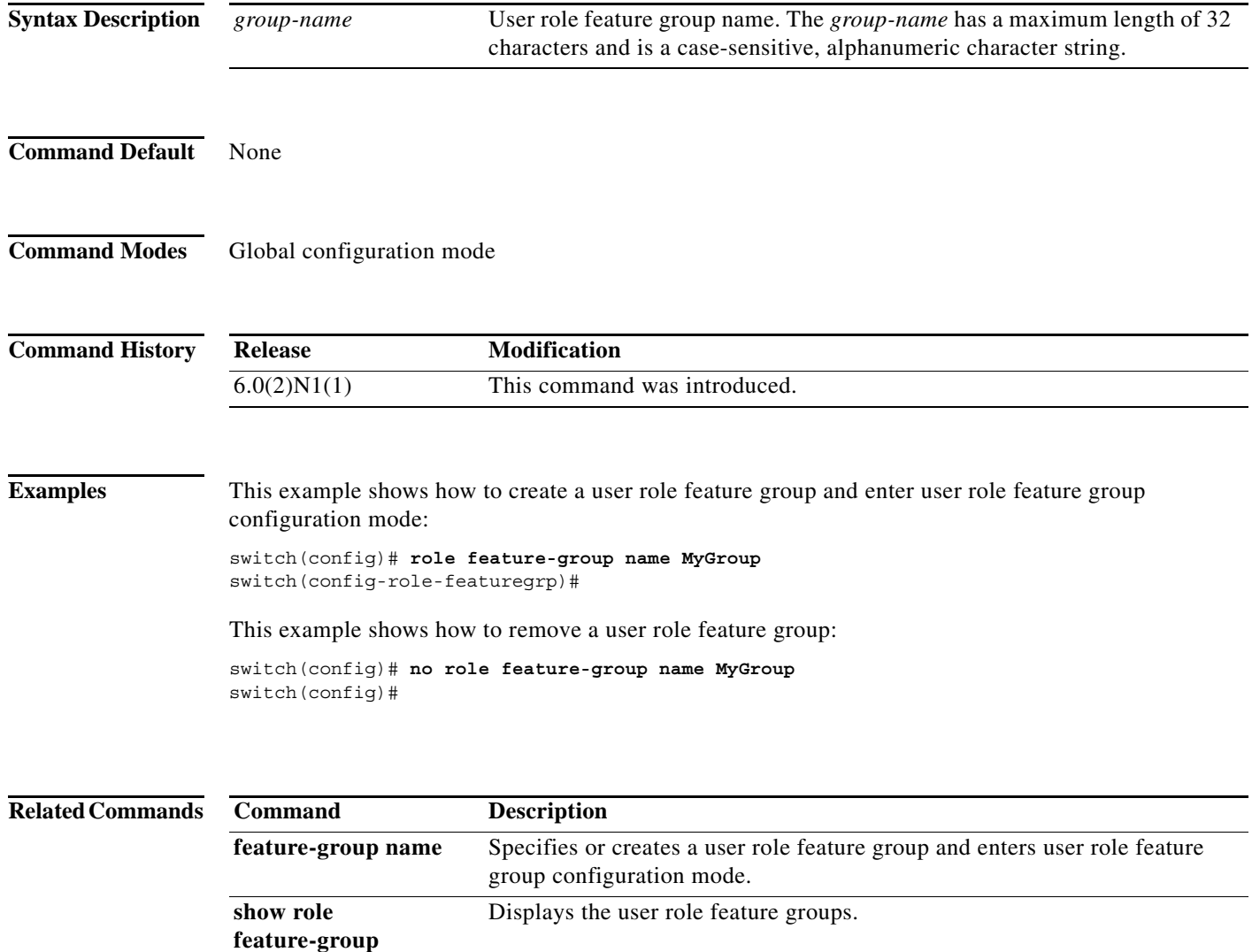

### **role name**

To create or specify a user role and enter user role configuration mode, use the **role name** command. To delete a user role, use the **no** form of this command.

**role name** {*role-name* | **default-role** | *privilege-role*}

**no role name** {*role-name* | **default-role** | *privilege-role*}

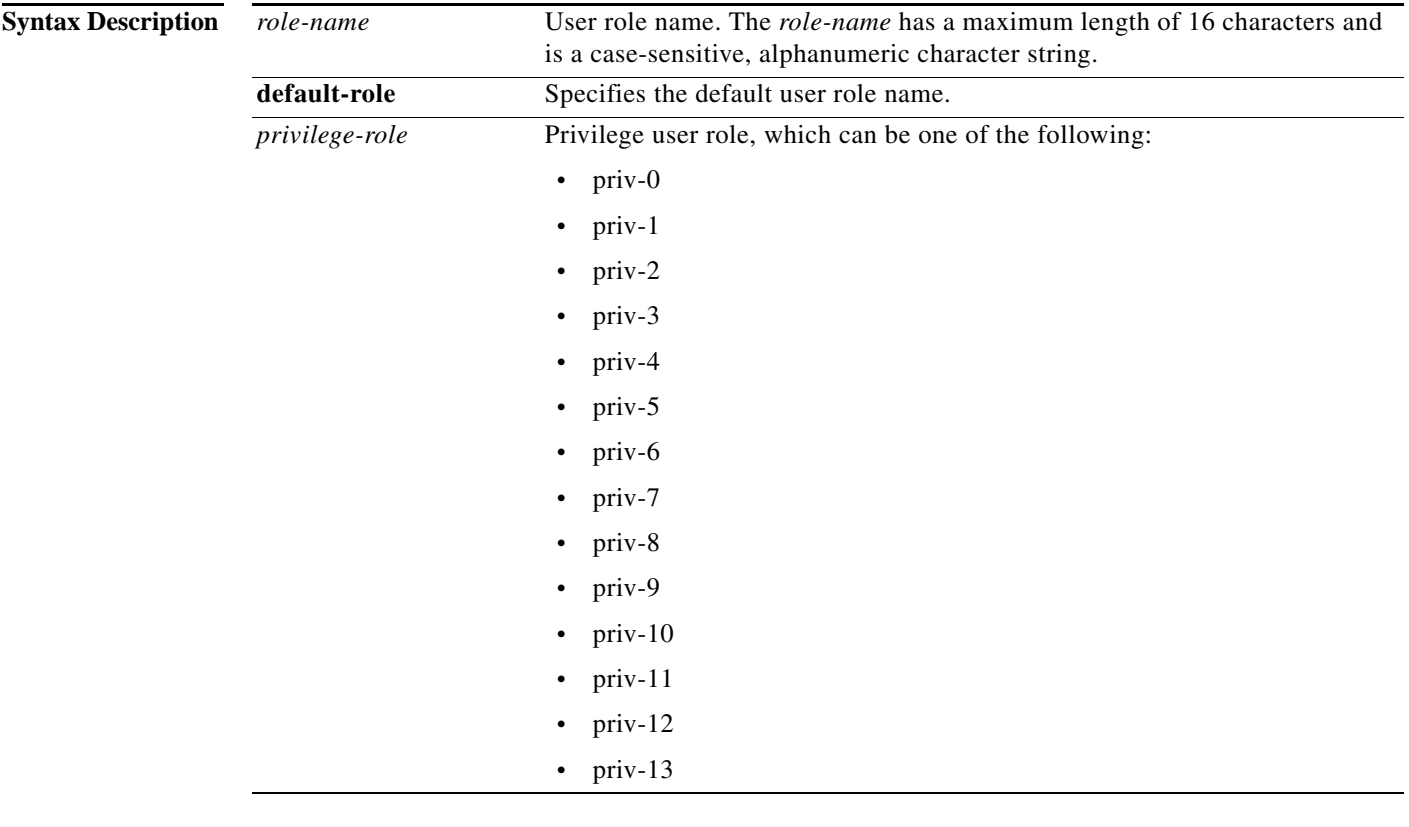

**Command Default** None

**Command Modes** Global configuration mode

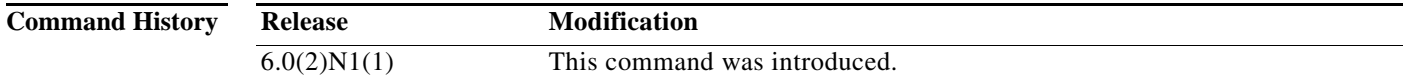

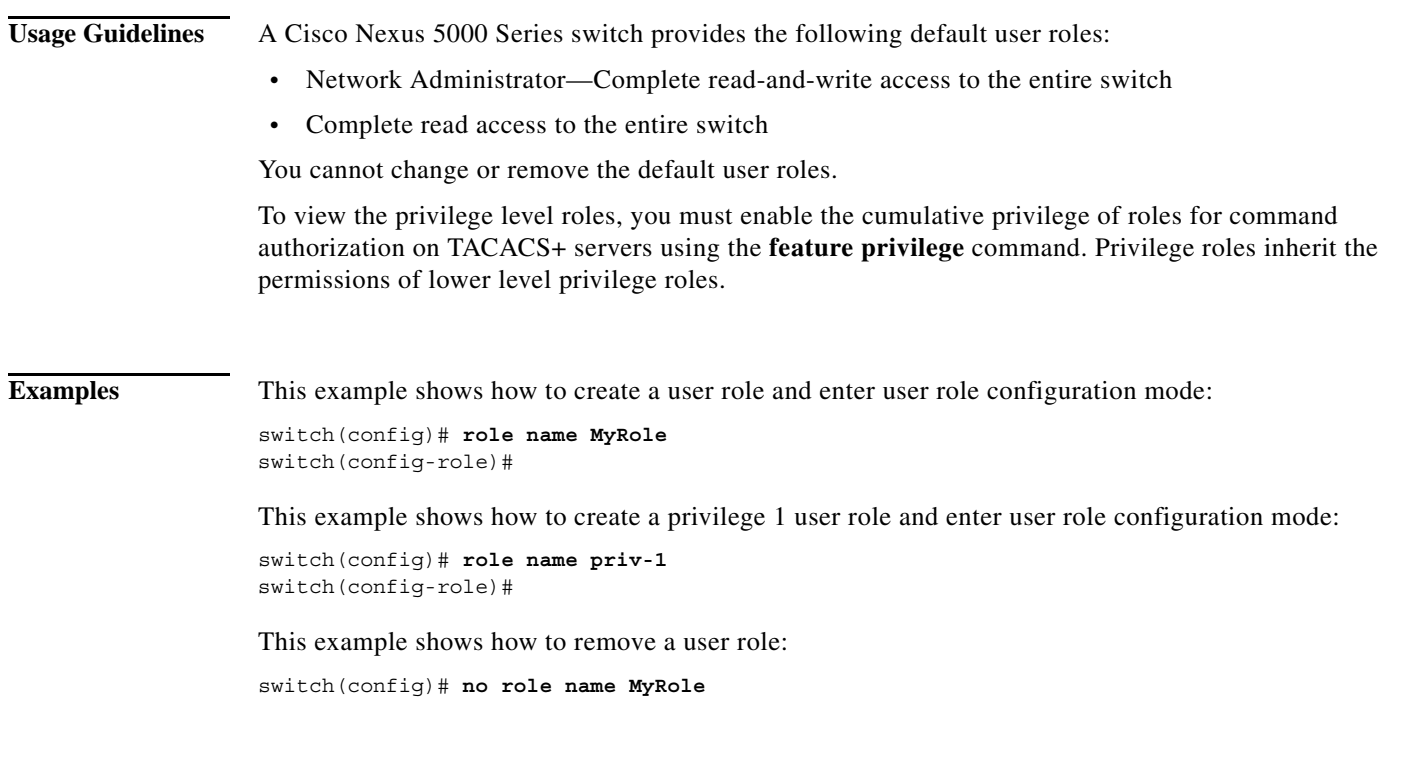

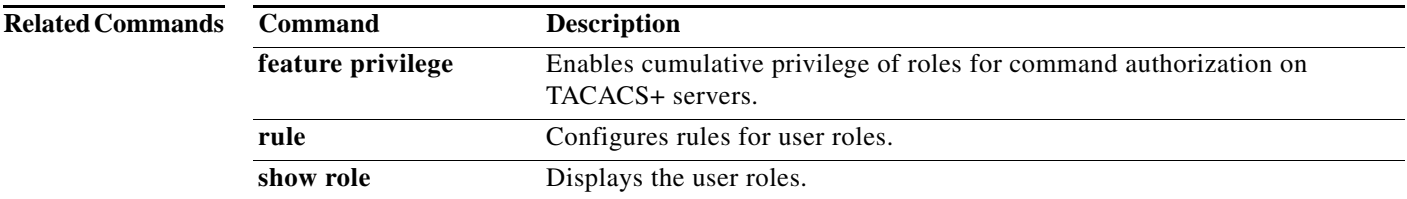

## **rollback running-config**

To rollback a running configuration, use the **rollback running-config** command.

**rollback running-config** {**checkpoint** *checkpoint-name* | **file** {**bootflash:** | **volatile:**}[//*server*][*directory*/][*filename*] [**atomic**] [**verbose**]}

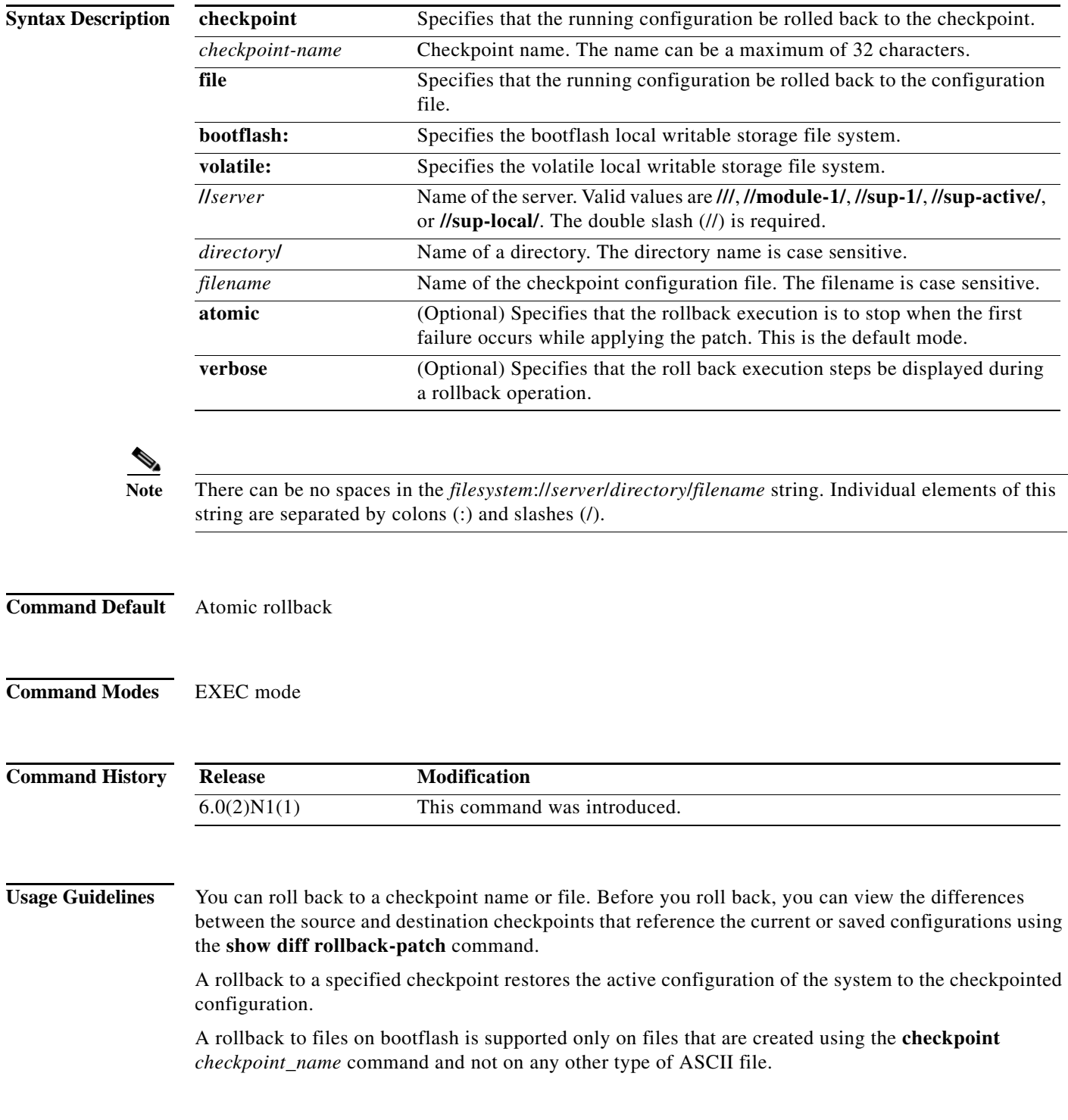

**Note** If you make a configuration change during an atomic rollback, the rollback will fail. You must manually correct the error and then run the **rollback** command.

**Examples** This example shows how to roll back the running configuration to a checkpoint, named chkpnt-1, in verbose mode:

```
switch# checkpoint chkpnt-1
<-- modify configuration in running configuration--->
switch# checkpoint chkpnt-2
<-- modify configuration in running configuration--->
switch# rollback running-config chkpnt-1 verbose 
Note: Applying config parallelly may fail Rollback verification
Collecting Running-Config
Generating Rollback patch for switch profile
Rollback Patch is Empty
Collecting Running-Config
#Generating Rollback Patch
Rollback Patch is Empty
```
Rollback completed successfully.

switch#

This example shows how to roll back the running configuration to a checkpoint configuration file named chkpnt\_configSep9-1.txt in the bootflash storage system:

```
switch# checkpoint chkpnt-1
<-- modify configuration in running configuration--->
switch# checkpoint file bootflash:///chkpnt_configSep9-1.txt
<-- modify configuration in running configuration--->
switch# checkpoint file bootflash:///chkpnt_configSep9-2.txt
<-- modify configuration in running configuration--->
switch# checkpoint chkpnt-2
switch# rollback running-config file bootflash:///chkpnt_configSep9-1.txt
switch#
```
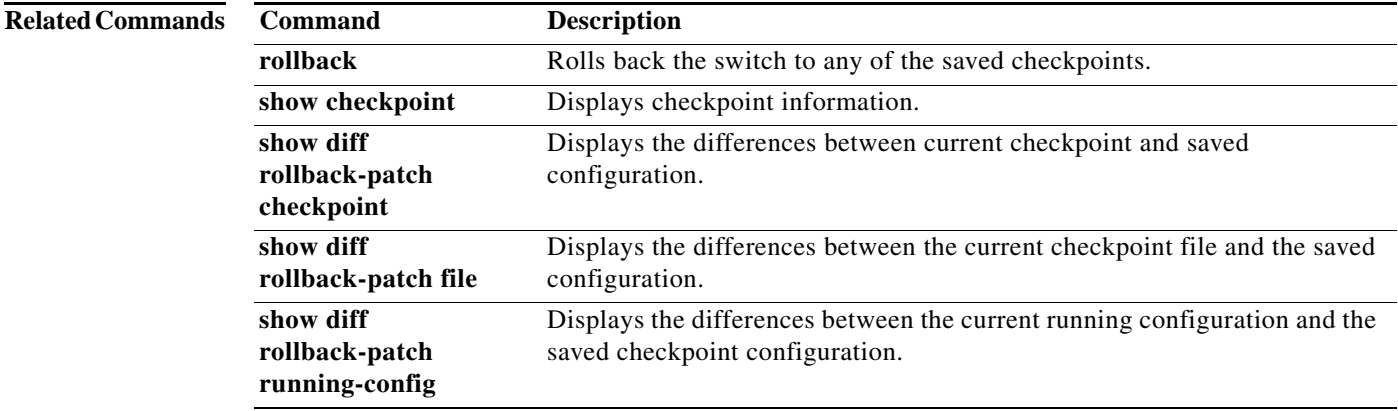

### **rule**

To configure rules for a user role, use the **rule** command. To delete a rule, use the **no** form of this command.

**rule** *number* {**deny** | **permit**} {**command** *command-string* | {**read** | **read-write**} [**feature** *feature-name* | **feature-group** *group-name*]}

**no rule** *number*

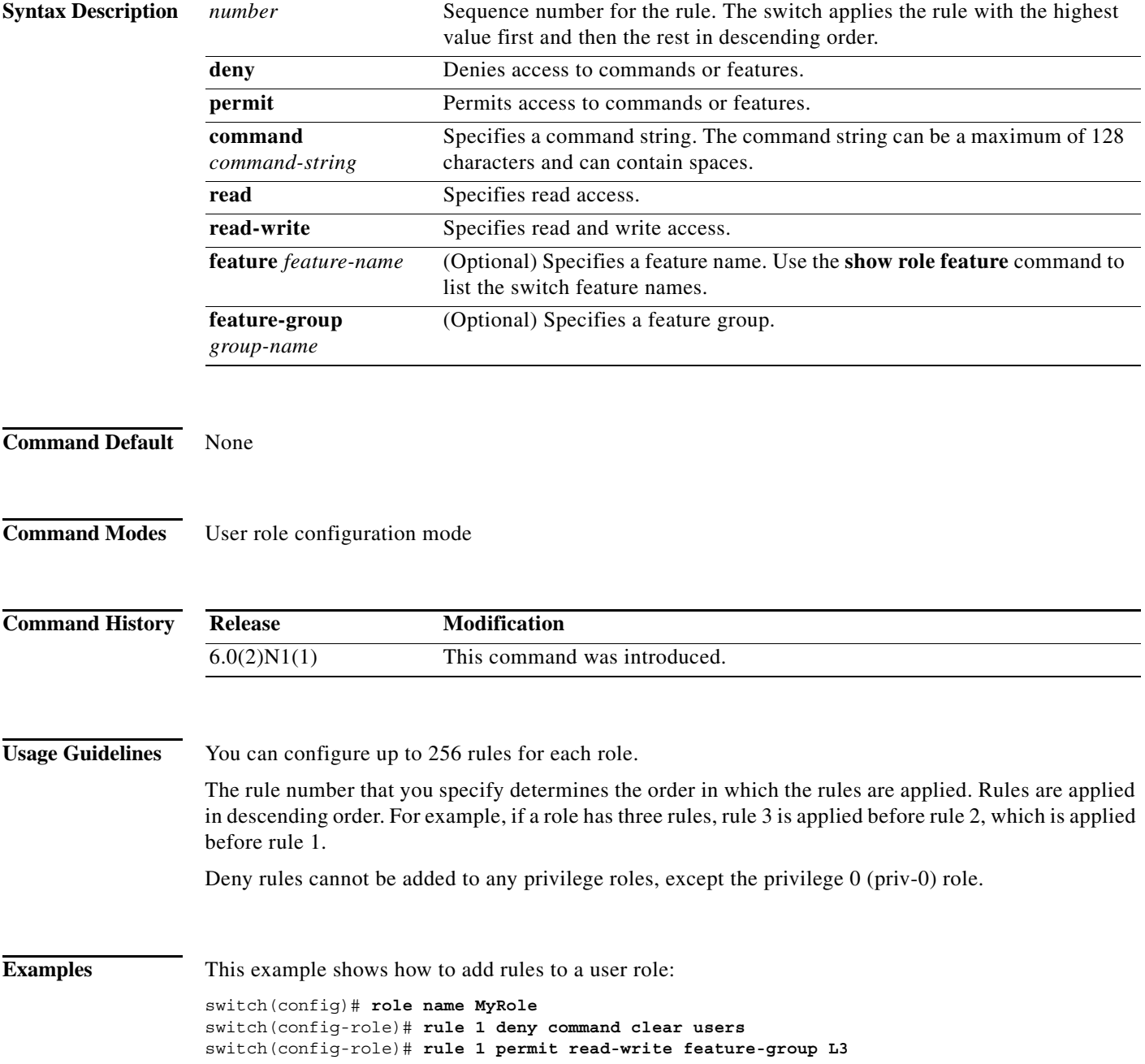

**The Contract of the Contract of the Contract of the Contract of the Contract of the Contract of the Contract of the Contract of the Contract of the Contract of the Contract of the Contract of the Contract of the Contract** 

This example shows how to add rules to a user role with privilege 0:

```
switch(config)# role name priv-0
switch(config-role)# rule 1 deny command clear users
switch(config-role)#
```
This example shows how to remove a rule from a user role:

switch(config)# **role MyRole** switch(config-role)# **no rule 10**

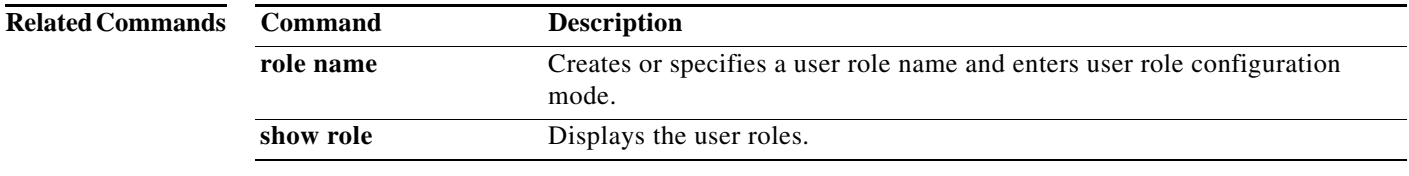

**rule**